## МИНОБРНАУКИ РОССИИ **ФЕДЕРАЛЬНОЕ ГОСУДАРСТВЕННОЕ БЮДЖЕТНОЕ ОБРАЗОВАТЕЛЬНОЕ УЧРЕЖДЕНИЕ ВЫСШЕГО ОБРАЗОВАНИЯ «ВОРОНЕЖСКИЙ ГОСУДАРСТВЕННЫЙ УНИВЕРСИТЕТ» (ФГБОУ ВО «ВГУ»)**

## **УТВЕРЖДАЮ**

Заведующий кафедрой исторической геологии и палеонтологии

\_\_\_\_\_\_\_\_\_\_\_\_\_\_\_\_/А. Д. Савко/

21.04.2023 г.

# **РАБОЧАЯ ПРОГРАММА УЧЕБНОЙ ДИСЦИПЛИНЫ**

Б1.О.20 Инженерно-геологическая графика

- **1. Шифр и наименование направления подготовки/специальности:** 21.05.02 Прикладная геология
- **2. Профиль подготовки/специализация:** Геологическая съемка, поиски и разведка месторождений твердых полезных ископаемых
- **3. Квалификация (степень) выпускника:** горный инженер-геолог
- **4. Форма обучения:** очная

**5. Кафедра, отвечающая за реализацию дисциплины:** исторической геологии и палеонтологии

**6. Составители программы:** Иванов Дмитрий Андреевич, кандидат геологоминералогических наук, доцент

- **7. Рекомендована:** НМС геологического факультета от 29.05.2023, протокол №9
- 

**8. Учебный год:** 2023-2024 **Семестр(ы)/Триместр(ы):** 2

## **9**. **Цели и задачи учебной дисциплины**

*Целями освоения учебной дисциплины являются:*

подготовка специалистов, компетентных в горных и геологических методах проецирования, используемых для выполнения и чтения геологических и горных чертежей; знакомых с основными законами геометрического моделирования; умеющих решать метрические и позиционные задачи, возникающие в практической деятельности инженера геологоразведочного профиля; знающих способы грамотного оформления технической горно-геологической документации.

*Задачи учебной дисциплины:*

- − формирование у обучаемых представлений о содержании и составе горно-технической, графической документации; правилах оформления планов и разрезов; методах построения геометрических элементов на плоскости в проекциях с числовыми отметками, а также при ортогональном проецировании;
- − получение обучаемыми знаний о методах инженерной графики при решении задач геологоразведки, геологического и геофизического картирования; особенности строения земной поверхности и способы ее изображения с помощью графических методов; основы автоматизации инженерных графических работ; комплексное использование компьютерных технологий на основе графического редактора AutoCAD;
- − приобретение обучаемыми практических навыков работы с программными средствами по созданию инженерно-геологической графики; чтения и создания горно-геологических чертежей и технической документации; метрических и позиционных задач при проецировании геометрических объектов; общими методам и графического изображения горно-геологической информации, навыками интерпретации топографических поверхностей и геологических разрезов.

## **10. Место учебной дисциплины в структуре ООП:**

Дисциплина относится к «Дисциплинам специализации» базовой части Блока 1 «Дисциплины (модули)», учебного плана подготовки по специальности 21.05.02 Прикладная геология, специализация "Геологическая съемка, поиски и разведка месторождений твердых полезных ископаемых". Требование к входным знаниям, умениям и навыкам по дисциплинам: Информатика, Математика. Дисциплина является предшествующей для дисциплин: Геоинформационные системы в геологии, Математические методы моделирования в геологии, Объемное моделирование рудных систем, Объемное моделирование пластовых систем.

## **11. Планируемые результаты обучения по дисциплине/модулю (знания, умения, навыки), соотнесенные с планируемыми результатами освоения образовательной программы (компетенциями) и индикаторами их достижения:**

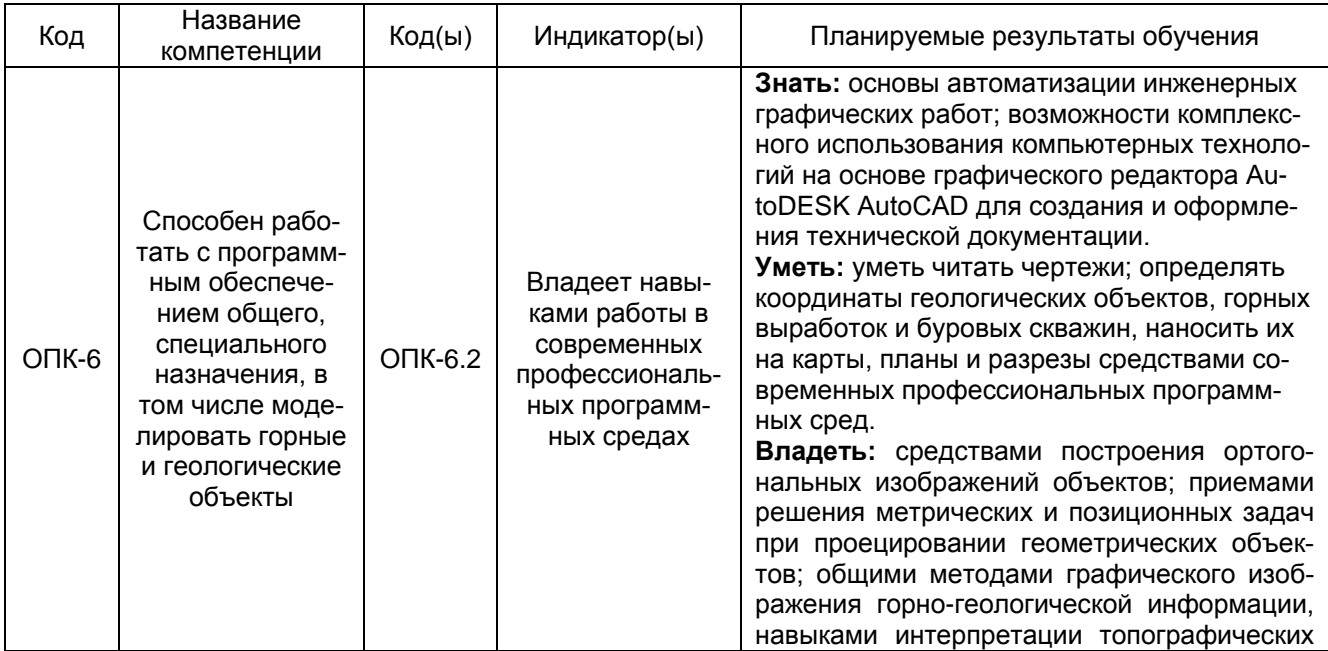

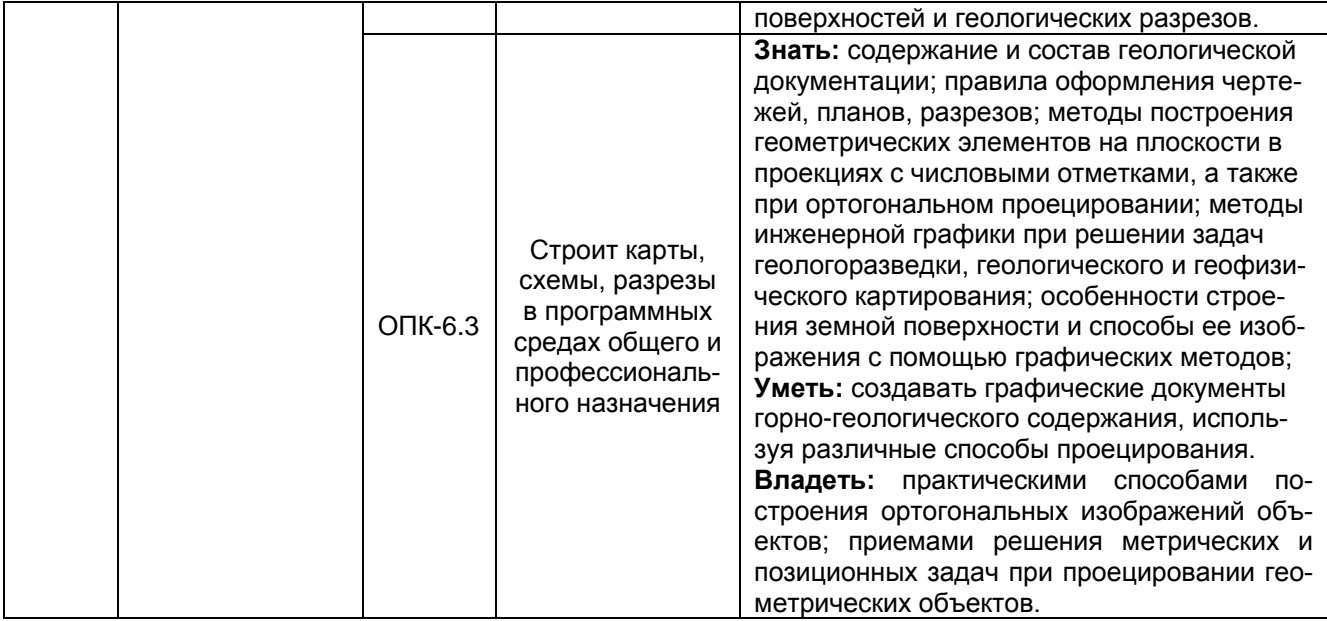

# **12. Объем дисциплины в зачетных единицах/час.** — 2/72.

## **Форма промежуточной аттестации –** зачет.

# **13. Виды учебной работы**

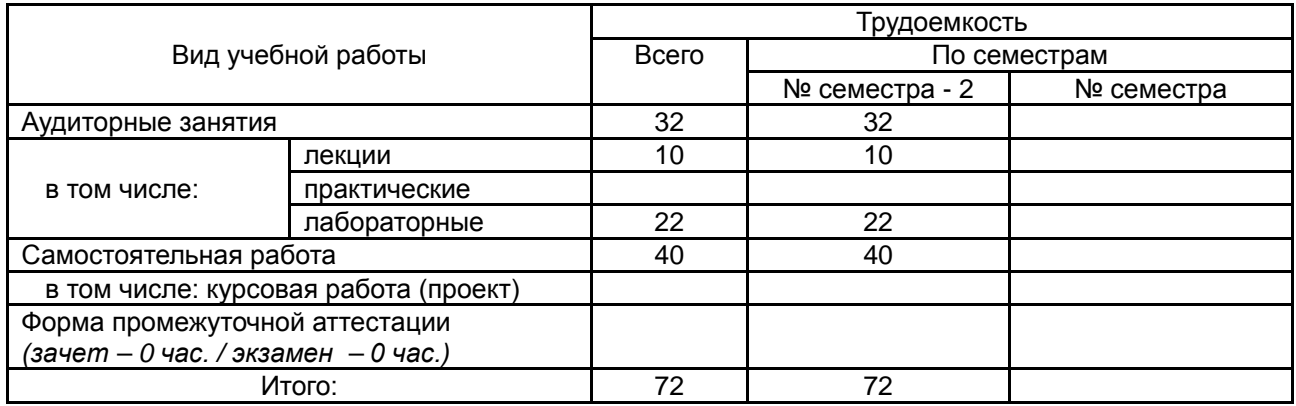

# **13.1. Содержание дисциплины**

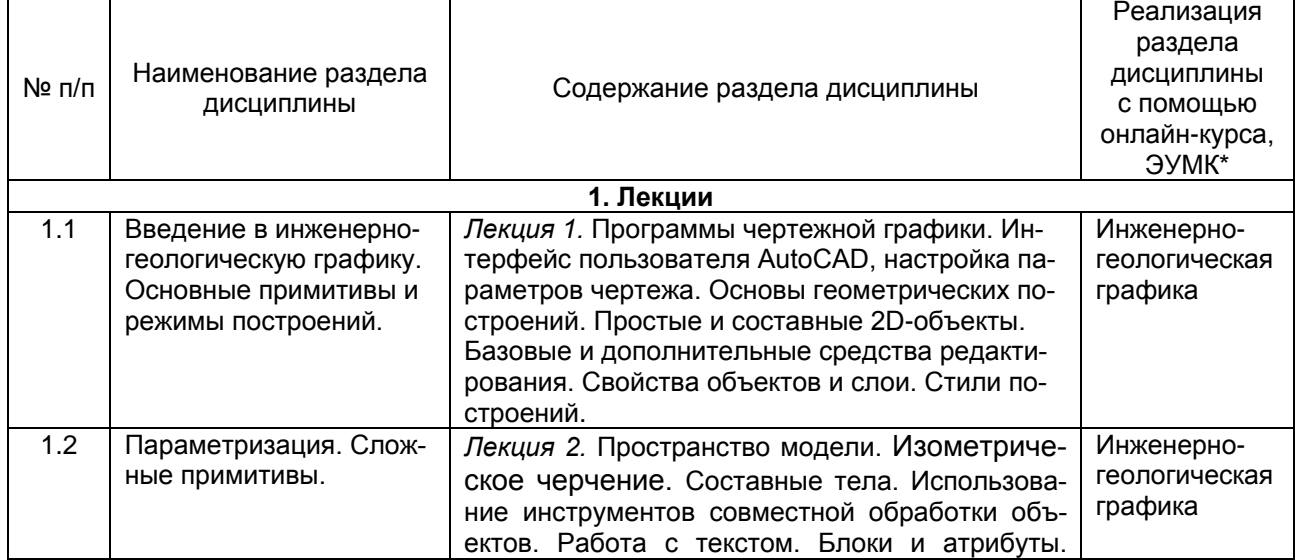

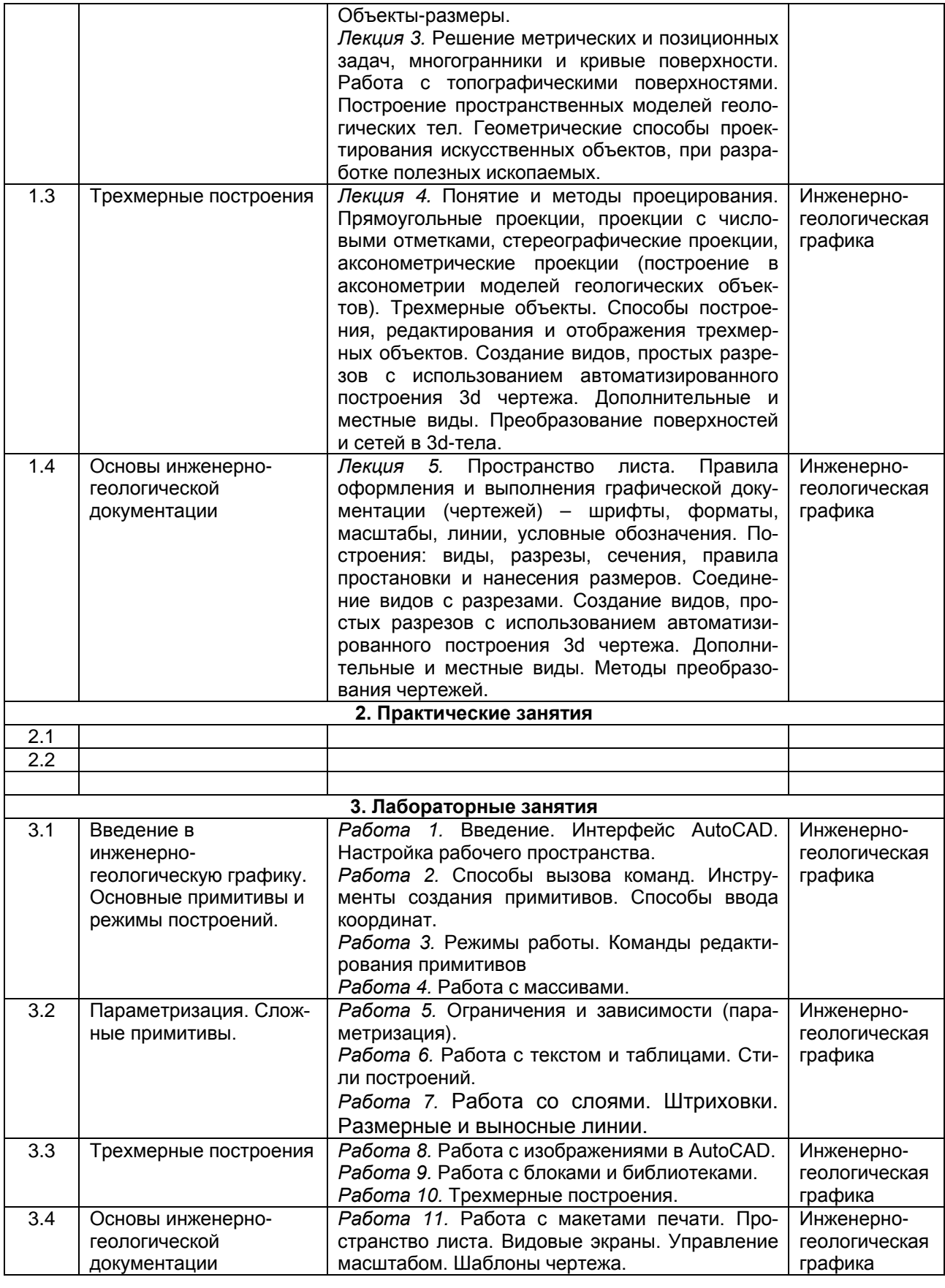

# **13.2. Темы (разделы) дисциплины и виды занятий**

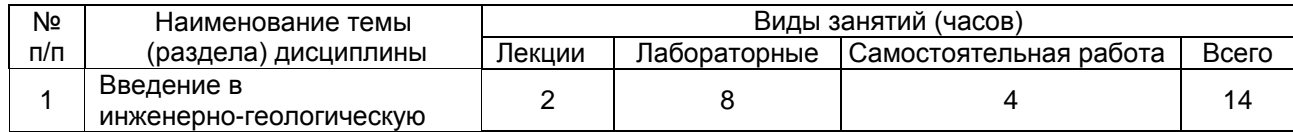

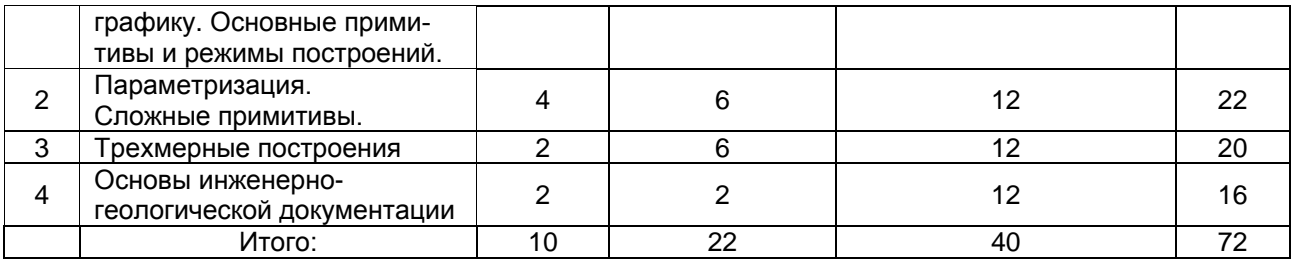

## **14. Методические указания для обучающихся по освоению дисциплины**

Для данной дисциплины имеется электронный курс, где размещены презентации, задания, методические рекомендации по их выполнению, вопросы для самоконтроля ссылки на литературу, вопросы для самоконтроля, задания для текущей аттестации.

– перед лабораторными занятиями необходимо освоение соответствующих теоретических разделов;

– при выполнении лабораторных заданий, для получения расширенного представления о функциях и возможностях графического редактора AutoCAD, рекомендуется использовать вспомогательное учебно-методическое обеспечение и электронный ресурс центра Autodesk. Формы текущей аттестации: лабораторные работы, практические задания, тесты.

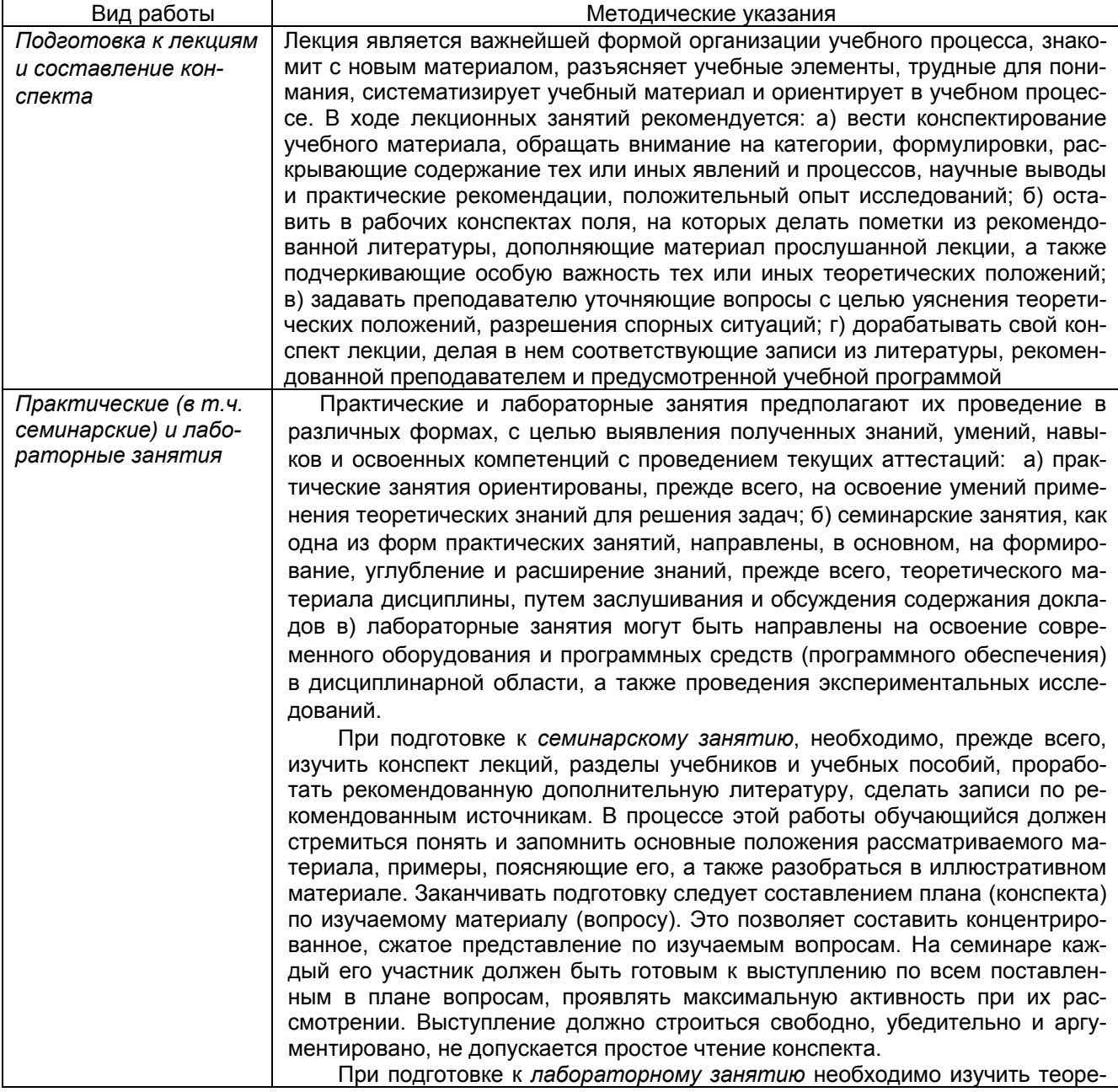

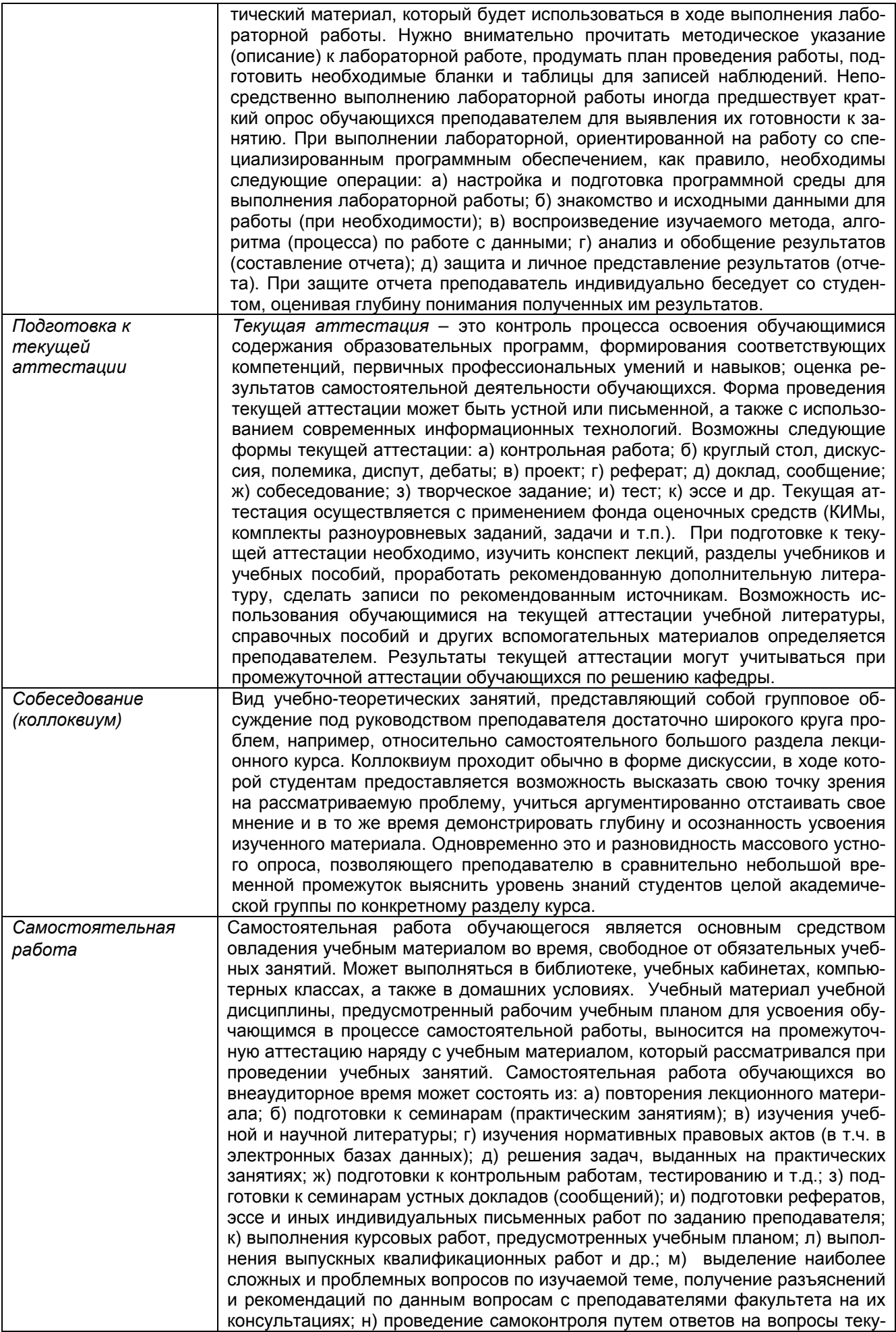

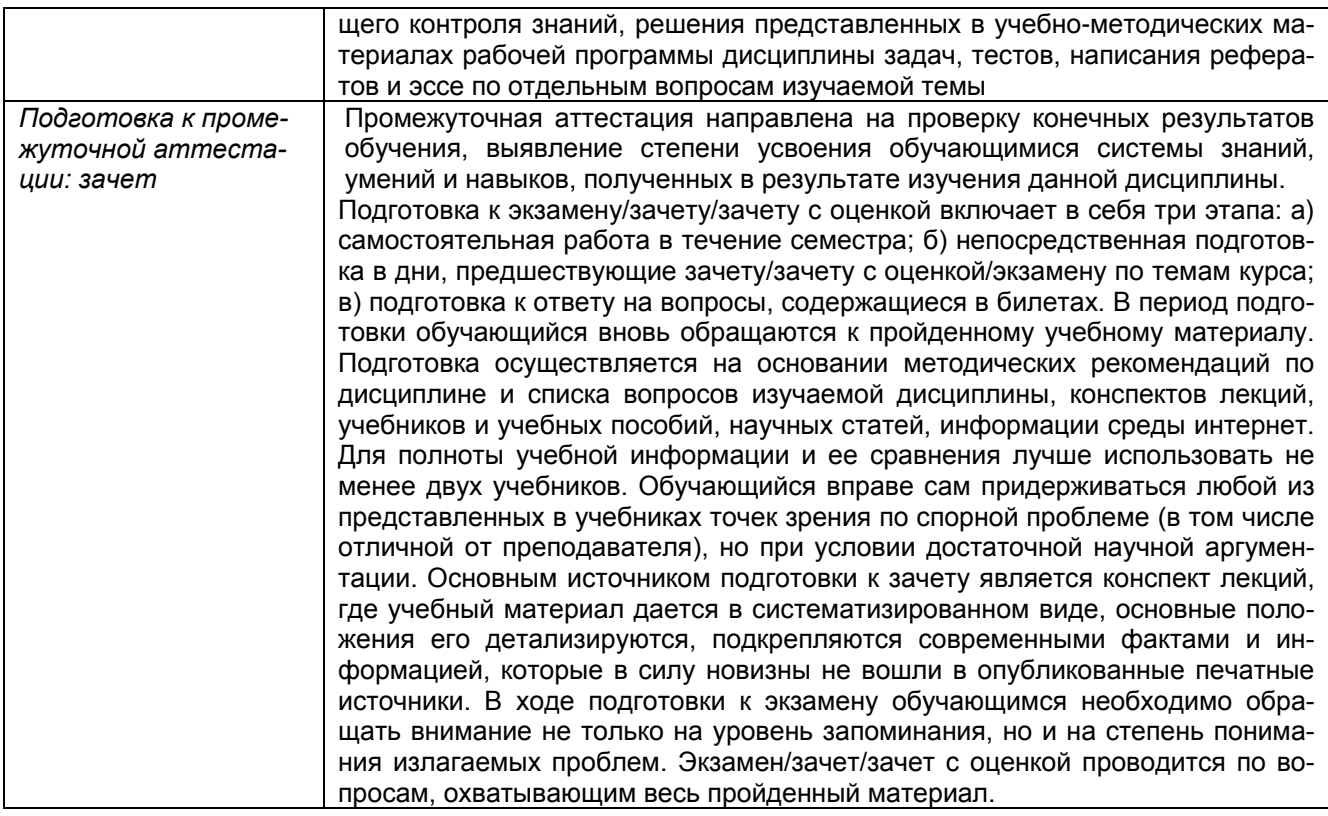

## **15. Перечень основной и дополнительной литературы, ресурсов интернет, необходимых для освоения дисциплины**

а) основная литература:

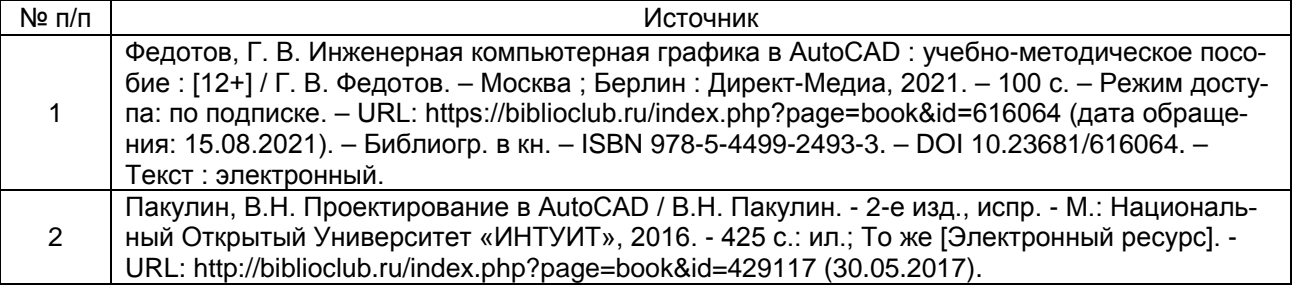

## б) дополнительная литература:

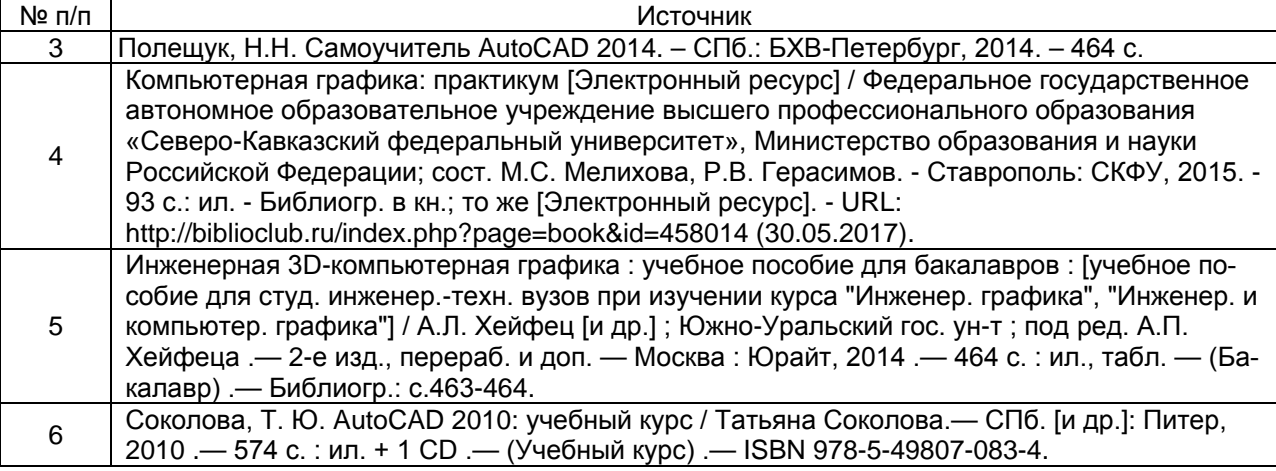

в) информационные электронно-образовательные ресурсы (официальные ресурсы интернет) \***:**

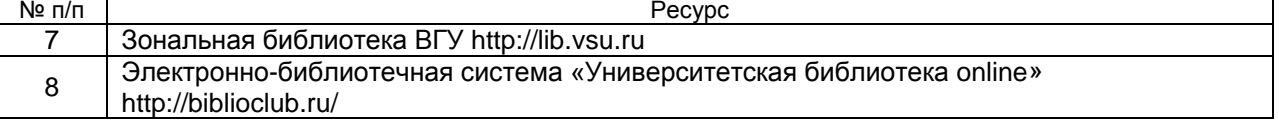

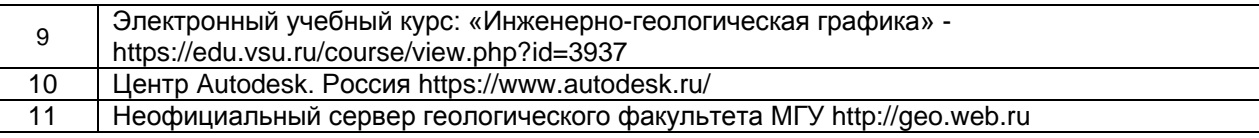

## **16. Перечень учебно-методического обеспечения для самостоятельной работы**

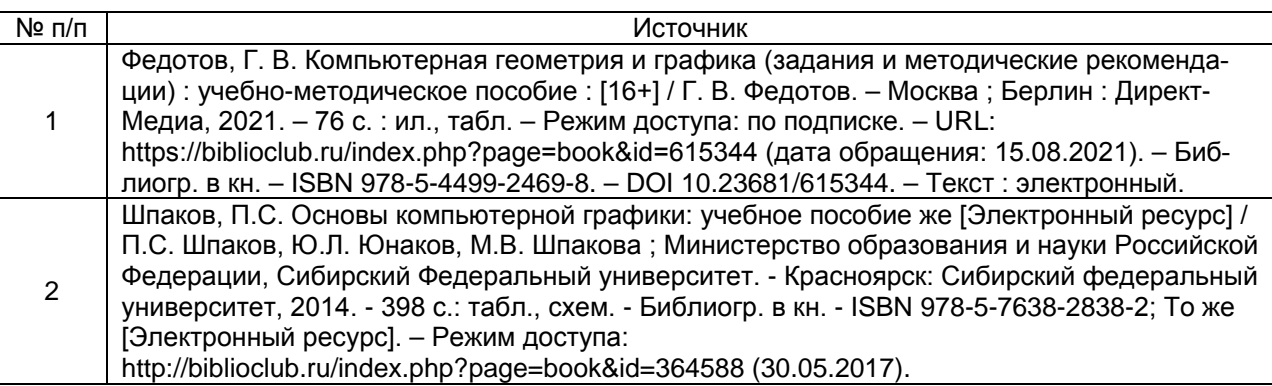

## **17. Образовательные технологии, используемые при реализации учебной дисциплины, включая дистанционные образовательные технологии (ДОТ, электронное обучение (ЭО), смешанное обучение):**

Освоение дисциплины проходит на основе операционной системы Windows с использованием лицензионных образовательных программных средств Autodesk AutoCAD.

Возможна реализация программы курса с применением дистанционных технологий. Электронный курс размещен по адресу https://edu.vsu.ru/course/view.php?id=3937.

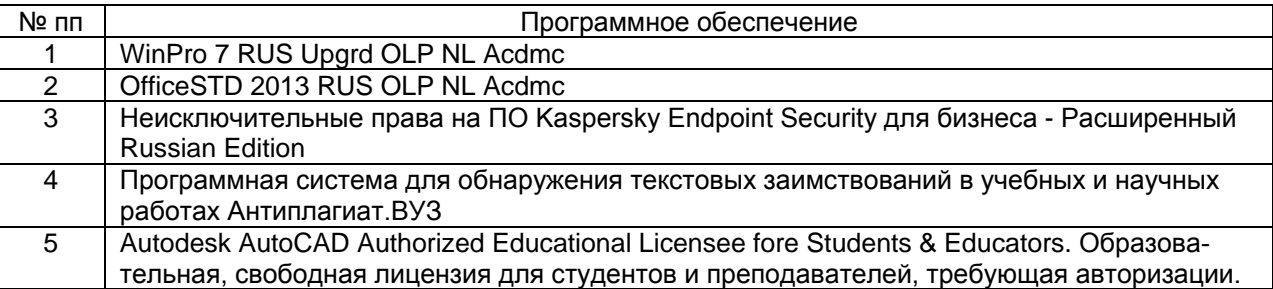

Для освоения дисциплины используется специализированный учебный компьютерный класс, включенный в сеть ВГУ (15 компьютеров), оснащенный демонстрационным телевизором, с выходом в Internet, индивидуализированным входом студентов и пользовательскими дисками для сохранения данных.

В учебном процессе применяются региональные картографические и аналитические базы данных в цифровом виде.

Чтение лекций проводится в аудиториях, оснащенных мультимедийным оборудованием.

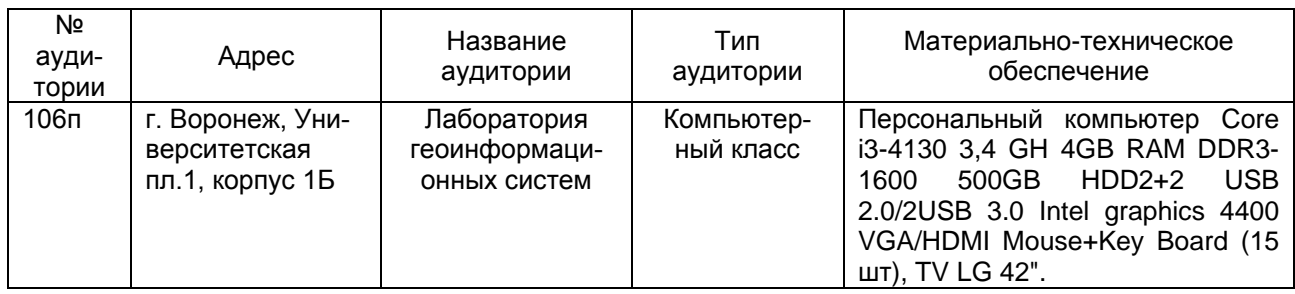

## **19. Оценочные средства для проведения текущей и промежуточной аттестаций**

Порядок оценки освоения обучающимися учебного материала определяется структурным содержанием следующих разделов дисциплины:

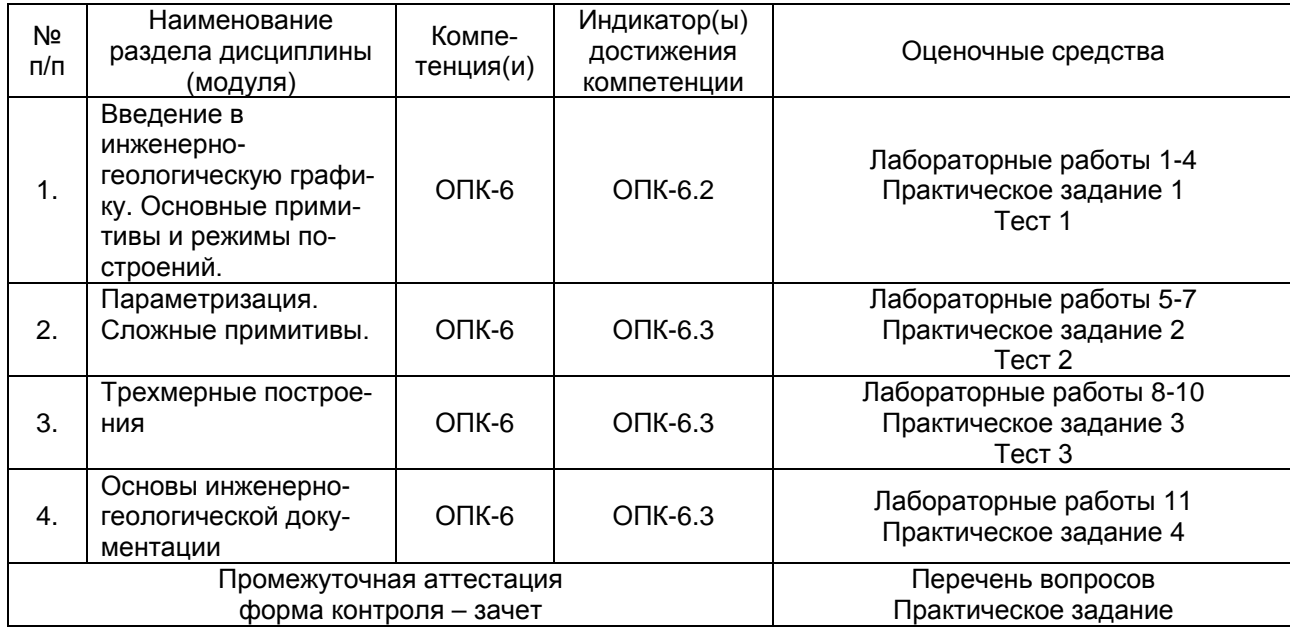

## **20. Типовые оценочные средства и методические материалы, определяющие процедуры оценивания**

Оценка знаний, умений и навыков, характеризующая этапы формирования компетенций в рамках изучения дисциплины осуществляется в ходе текущих и промежуточной аттестаций.

## **20.1. Текущий контроль успеваемости**

Для дисциплины «Инженерно-геологическая графика» предусмотрено три текущих аттестации. Во время изучения дисциплины осуществляется непрерывный контроль усвоения пройденного материала. Непосредственный контакт с каждым обучающимся во время лабораторных занятий по проверке понимания выполняемой работы и обсуждению получаемых результатов, в т.ч. при дистанционном режиме занятий.

Текущий контроль успеваемости по дисциплине осуществляется с помощью следующих оценочных средств:

#### *1. Лабораторные работы*

Лабораторные работы выполняются последовательно, согласно содержанию разделов дисциплины (п. 13.1). По каждой лабораторной работе предполагается первоначальный разбор изучаемых методов и алгоритмов в режиме мастер-класса на основе общих примеров совместно с преподавателем программной среды AutoDESK AutoCAD с последующим выполнением изучаемых операций на основе индивидуальных данных по вариантам.

Для оценивания результатов лабораторных работ используется 4-балльная шкала: «отлично», «хорошо», «удовлетворительно», «неудовлетворительно».

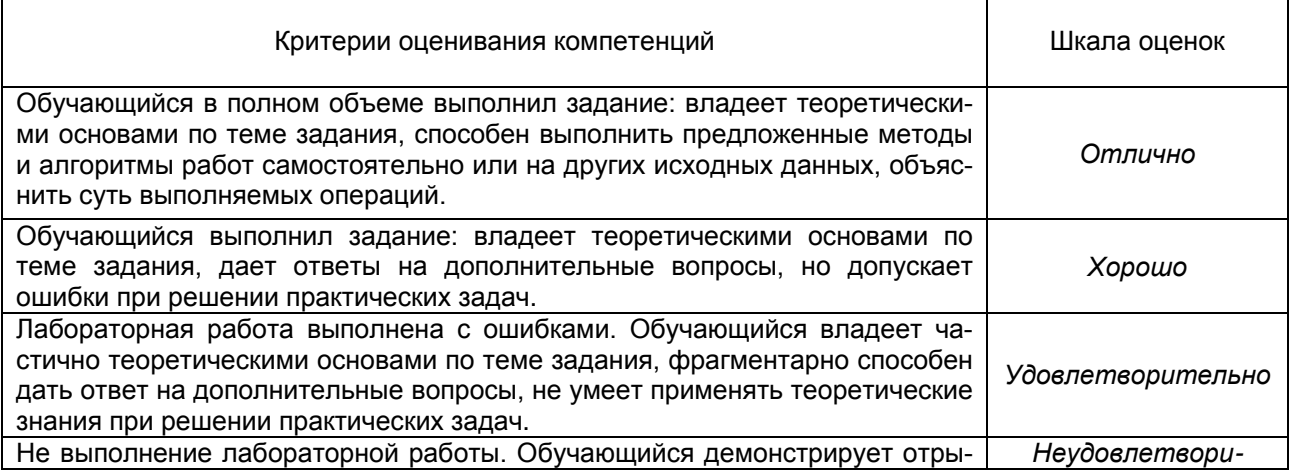

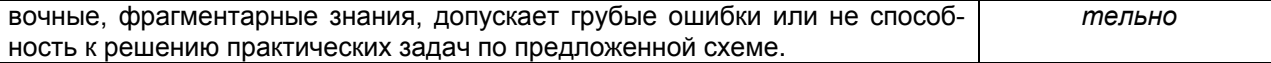

#### *2. Практические задания*

Практические задания носят обобщающий характер для нескольких предшествующих лабораторных работ, т.к. объединяют в себе используемые в них частные методы и алгоритмы работы на основе укрупненных тематических производственных задач. Выполняются после освоения необходимых приемов работы. Для оценивания результатов практических заданий, как и для лабораторных работ, используется 4-балльная шкала: «отлично», «хорошо», «удовлетворительно», «неудовлетворительно».

#### *3. Тестовые задания по тематическим разделам лекций*

Тестовые задания проводятся в рамках текущих аттестаций с периодичностью один раз в месяц и выставлением бальной оценки.

*Текущая аттестация* проводится в соответствии с основным и временным (в условиях предупреждения распространения коронавирусной инфекции) Положениями о текущей аттестации обучающихся по программам высшего образования Воронежского государственного университета. Текущая аттестация проводится, после прохождения материала соответствующего раздела. Форма аттестации – интерактивный тест по курсу на сайте Электронного университета [\(https://edu.vsu.ru/](https://edu.vsu.ru/)), или в виде письменного ответа ходе занятия на два вопроса по теме раздела, выбранные студентом случайным образом. Вопросы текущей аттестации соответствуют перечню вопросов к зачету П. 20.2, в соответствии с тестируемым разделом. Время аттестации 30 минут.

В случае дистанционного режима аттестации выбор вопросов для ответа студент осуществляет с помощью онлайн программ-генераторов случайных чисел в режиме демонстрации своего экрана компьютера. Данные программы позволяют определить диапазон чисел для выбора и исключить их дубликаты в результатах. Пример программы онлайнгенераторов случайных чисел: <https://ru.piliapp.com/random/number/> Время ответа на вопросы в дистанционном режиме так же составляет 30 минут, после чего студент должен выложить фото своего письменного ответа в на ресурс «Текущая аттестация №…» на странице электронного курса. Оценка ответов производится преподавателем вне занятий.

Тестирование предполагает выбор одного правильного ответа из предлагаемых вариантов. Тесты включают в себя не менее 30-ти вопросов по отдельным разделам дисциплины. Ответы на вопросы ограничены временными рамками.

Полные актуальные тестовые задания размещены в электроном курсе «Инженерногеологическая графика» https://edu.vsu.ru/course/view.php?id=3937

Критерии оценок за выполнение теста (% правильных ответов на вопросы от общего количества вопросов):

0-40% - «неудовлетворительно»

41-60% - «удовлетворительно»

61-80% - «хорошо»

81-100% - «отлично»

#### **20.2. Промежуточная аттестация**

*Промежуточная аттестация* проводится в соответствии с основным и временным (в условиях предупреждения распространения коронавирусной инфекции) Положениями о промежуточной аттестации обучающихся по программам высшего образования. Допуск к зачету/экзамену осуществляется при полном выполнении лабораторных работ. Промежуточная аттестация проводится после полного прохождения материала курса. Форма аттестации - устный ответ на два вопроса билета, который выбран студент случайным образом. Время подготовки к аттестации до 30 минут.

В случае дистанционного режима аттестации студент должен иметь на своем компьютере функционирующие видеокамеру и микрофон и предварительно продемонстрировать свою зачетку с фотографией. Выбор вопросов для ответа студент осуществляет с помощью онлайн программгенераторов случайных чисел в режиме демонстрации экрана своего компьютера. Время подготовки ответа на вопросы в дистанционном режиме так же составляет до 30 минут, после чего студент производит устный ответ при включенной на своем компьютере видеокамере. Оценка ответов производится преподавателем непосредственно после ответа и объявляется студенту.

Контрольно-измерительные материалы промежуточной аттестации (ФОС) включают в себя теоретические вопросы, позволяющие оценить уровень полученных знаний и практическое задание, позволяющее оценить степень формирования умений и навыков.

Промежуточная аттестация по дисциплине осуществляется с помощью следующих оценочных средств:

*Примеры вопросов к зачету*

*Раздел 1.* Введение в инженерно-геологическую графику.

Основные примитивы и режимы построений.

Программные средства автоматизированного проектирования (САПР). Область применения, возможности.

САПР AutoCAD, настройка среды, чертежа.

Основы геометрических построений.

Функции объектной привязки.

Способы ввода координат.

Особенности динамического ввода объектов.

Режимы построений.

Простые и составные 2D-объекты.

Работа с текстом. Создание текстовых стилей.

Нанесение размеров. Создание размерных стилей.

Базовые и дополнительные средства редактирования.

Свойства объектов и слои. Атрибуты объектов.

Изометрическое черчение.

#### *Раздел 2.* Параметризация. Сложные примитивы.

Настройка пространства модели.

Ограничения и зависимости при построениях объектов.

Размерные зависимости.

Геометрические зависимости.

Составные тела. Использование инструментов совместной обработки объектов.

Создание и редактирование типовых трехмерных сетей. Преобразование поверхностей и сетей в 3d-тела.

Многогранники и кривые поверхности.

Построение пространственных моделей геологических тел.

Способы отображения трехмерных объектов.

Работа с изображениями в AutoCAD.

#### *Раздел 3.* Трехмерные построения

Понятие и методы проецирования.

Прямоугольные проекции, проекции с числовыми отметками.

Стереографические проекции, аксонометрические проекции (построение в аксонометрии моделей геологических объектов).

Трехмерные объекты, примитивы. Способы построения и редактирования трехмерных объектов. Создание видов, простых разрезов с использованием автоматизированного построения 3d чертежа. Дополнительные и местные виды.

Блоки и библиотеки.

Решение метрических и позиционных задач.

Проецирование точки, прямой и плоскости в проекциях с числовыми отметками, определение расстояний, точек встречи прямых с плоскостями.

Изображение на плоскости рельефа земной поверхности и работа с топографическими поверхностями.

Геометрические способы проектирования искусственных объектов, при разработке полезных ископаемых.

*Раздел 4.* Основы инженерно-геологической документации

Настройка пространства листа.

Правила оформления и выполнения графической документации (чертежей) – шрифты, форматы, масштабы, линии, условные обозначения.

Построения: виды, разрезы, сечения, правила простановки и нанесения размеров. Соединение видов с разрезами.

Создание видов, простых разрезов с использованием автоматизированного построения 3d чертежа. Дополнительные и местные виды.

Решение метрических и позиционных задач в AutoCAD.

Представление многогранников и кривых (топографических) поверхностей.

Методы преобразования чертежей. Условия, задачи, возможности.

Правила оформление чертежей. Вывод чертежа на печать.

## *Критерии оценок промежуточной аттестации (зачета)*

*Зачтено:* Самостоятельные и исчерпывающие ответы на вопросы билетов или ответы при уточняющих вопросах. Ответы на дополнительные вопросы. Полное самостоятельное выполнение лабораторных заданий. Знание основных теоретических положений в рамках лекционного материала и практических методов работы в ПО инженерно-технического черчения AutoCAD в рамках объема курса.

*Не зачтено:* Незнание вопросов билета. Не выполнение лабораторных заданий. Не знание лекционного материала. Невозможность ответить на дополнительные вопросы. Отсутствие целостного представления по теме.

## **Перечень заданий для проверки сформированности компетенции:**

Критерии и шкалы оценивания:

Для оценивания выполнения заданий используется балльная шкала:

1) тестовые задания, средний уровень сложности (в формулировке задания перечислены все варианты ответа (на Образовательном портале «Электронный университет ВГУ» реализованы с помощью вопросов следующих типов: множественный выбор, на соответствие, все или ничего):

- · 1 балл указан верный ответ;
- · 0 баллов указан неверный ответ, в том числе частично.

2) Короткие задания, повышенный уровень сложности (в формулировке задания отсутствуют варианты ответа (на Образовательном портале «Электронный университет ВГУ» реализованы с помощью вопросов следующих типов: короткий ответ, числовой ответ, верно/неверно):

- · 2 балла указан верный ответ;
- · 0 баллов указан неверный ответ, в том числе частично.

2) открытые задания (ситуационные задачи, средний уровень сложности) (на Образовательном портале «Электронный университет ВГУ» реализованы с помощью вопросов типа эссе):

· 5 баллов – задание выполнено верно (получен правильный ответ, обоснован (аргументирован) ход выполнения (при необходимости));

· 2 балла – выполнение задания содержит незначительные ошибки, но приведен правильный ход рассуждений, или получен верный ответ, но отсутствует обоснование хода его выполнения (если оно было необходимым), или задание выполнено не полностью, но получены промежуточные (частичные) результаты, отражающие правильность хода выполнения задания, или, в случае если задание состоит из выполнения нескольких подзаданий, 50% которых выполнено верно;

· 0 баллов – задание не выполнено или выполнено неверно (ход выполнения ошибочен или содержит грубые ошибки, значительно влияющие на дальнейшее его изучение).

Показатели оценивания:

- полнота раскрытия темы;
- наличие в работе позиции ее автора;
- аргументированность выдвинутого тезиса работы;
- четкость, логичность, смысловое единство изложения;
- обоснованность выводов;
- грамотность изложения.

1) Закрытые задания (тестовые, средний уровень сложности):

ЗАДАНИЕ 1. Какая компания разработала систему AutoCAD?

- − **AutoDesk**
- − Microsoft
- − Apple
- − Unix
- − Macintosh

#### ЗАДАНИЕ 2. Для чего предназначена система AutoCAD?

- − **Для построения двух - и трехмерных чертежей**
- − Для редактирования текста
- − Создание виртуального пространства для игр
- − Для антивирусной проверки
- − Для рисования

ЗАДАНИЕ 3. Один из вариантов начала работы — Новый чертеж — позволяет …

- − **Открыть чистый лист для создания чертежа**
- − Вызвать Мастера для выбора продолжения работы
- − Перейти к начальным установкам для работы
- − Открыть шаблон

ЗАДАНИЕ 4. Элементы окна AutoCAD: счетчик координат служит для …

- − **Ориентировки на поле чертежа**
- − Подсчета выполненных команд
- − Ввода команд на основе координат
- − Перемещения по полю чертежа

ЗАДАНИЕ 5. К какому способу ввода координат точек относится данная запись @50,60?

- − **К относительному вводу в декартовых координатах**
- − К относительному вводу в полярных координатах
- − К абсолютному вводу в относительно-полярных координатах
- − К относительному вводу в абсолютных координатах

ЗАДАНИЕ 6. В AutoCAD cимвол @ используется для ввода...

- − **Относительных декартовых координат точки**
- − Абсолютных декартовых координат точки
- − знака @
- − Относительных полярных координат точки
- − Абсолютных полярных координат точки

ЗАДАНИЕ 7. Какое расширение имеют файлы чертежей AutoCAD?

- − **dwg**
- − dwt
- − dbf
- − dat

ЗАДАНИЕ 8. Элементы окна AutoCAD: Кнопка Сетка позволяет…

- − **Включать или выключать отображаемую в зоне лимитов сетку из линий с настраиваемым шагом**
- − Включать или выключать режим привязки к точкам сетки с определенным настраиваем шагом
- − Включать или выключать режим ортогональности
- − Включать или выключать режим постоянного действия заданных функций объектной привязки

ЗАДАНИЕ 9. Плавный переход одной линии в другую

- − **Сопряжение**
- − Кривая
- − Сплайн
- − Кривая Безье

ЗАДАНИЕ 10. Инструмент в AutoCAD для создания одинаковых объектов

- − Массив
- − Блок
- − Сетка
- − Зеркальное отражение

## 2) Открытые задания (тестовые, повышенный уровень сложности, короткий ответ)

ЗАДАНИЕ 1. Какие системы координат содержит AutoCad? **Ответ:** Абсолютную, Относительную, Плоскую прямоугольную.

ЗАДАНИЕ 2. Способы ввода координат в AutoCad? **Ответ:** Ввод абсолютных координат, ввод относительных координат, ввод полярных координат.

ЗАДАНИЕ 3. Способы задания команды в AutoCad.

**Ответ:** Через пункты меню. С помощью инструментов. Набрать с клавиатуры в командной строке. Из контекстного меню.

ЗАДАНИЕ 4. Способы выделения объектов в AutoCad? **Ответ:** курсором +Shift последовательным перебором; секущей рамкой или лассо слева направо (выделяются частично захваченные) или справа налево (выделяются полностью захваченные).

ЗАДАНИЕ 5. В чем заключается режим полярного отслеживания? **Ответ:** Режим, при котором рядом с курсором отображаются расстояния и угол от предыдущей точки

ЗАДАНИЕ 6. Перечень основных режимов объектной привязки **Ответ:** Конточка, середина, центр, узел, пересечение, нормаль, касательная.

ЗАДАНИЕ 7. Свойства объектного линейного слоя в AutoCad? **Ответ:** Имя, видимость, заморозка, блокировка, цвет, тип линий, вес линий.

ЗАДАНИЕ 8. Назначение инструмента Ручки в AutoCad? **Ответ:** Синие квадратики-манипуляторы, появляющиеся при выделении объектов в AutoCad. Это инструмент для быстрого редактирования объектов.

ЗАДАНИЕ 9. Основные типы линейных размеров в AutoCad? **Ответ:** Горизонтальные, вертикальные и параллельные, размерные цепи, …

ЗАДАНИЕ 10. Какой графический элемент представляет собой сопряжение? **Ответ:** Дугу окружности, касательной к сопряженным объектам.

## 3) темы эссе

ЗАДАНИЕ 1. Что такое видовой экран в AutoCAD?

**Ответ:** Видовые экраны используются для компоновки чертежа, выводимого на печать. Они позволяют в пространстве листа указать область видимости всего чертежа либо только его части. Для каждого видового экрана выставляется свой пользовательский масштаб.

ЗАДАНИЕ 2. Понятие блок в AutoCAD? Типы блоков.

**Ответ:** Блок - набор объектов, объединенных в один именованный объект. Статические, динамические.

## ЗАДАНИЕ 3. Что такое динамический ввод в Автокад?

**Ответ:** Функция динамического ввода обеспечивает информационно-командный интерфейс в области курсора, позволяющий удерживать фокус в области построения. Когда параметр "Динамический ввод" включен, сведения, отображаемые в подсказках, рядом с курсором динамически обновляются по мере перемещения курсора.

ЗАДАНИЕ 4. Что такое параметризация в AutoCad? Примеры.

**Ответ:** Определение геометрии объектов в виде параметров или условий, которые могут определяться некоторыми зависимостями от других объектов, числовыми значениями, в том числе, в виде формул. Примеры: горизонтальность, вертикальность, параллельность, симметрия, равенство, концентричность, касательность, блокировка.

## ЗАДАНИЕ 5. Что такое модель и лист в AutoCad?

**Ответ:** В AutoCAD предусмотрено два рабочих пространства для работы с чертежами. Это пространство "Модель" и "Лист". Все построения производятся в модели. Пространство листа в AutoCAD используется для компоновки чертежа перед выводом на печать.